## **Sample Enrollment Instructions for all participants:**

**[www.portlandoregon.gov/benefits](http://www.portlandoregon.gov/benefits) to enter your Portlandoregon.gov User Name and Password. If you do not remember your login credentials, you may click on "Forgot" to reset your user name and/or password.**

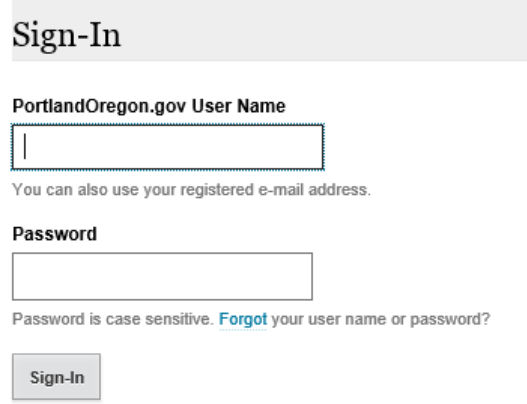

## **Once Logged in, click enroll now**

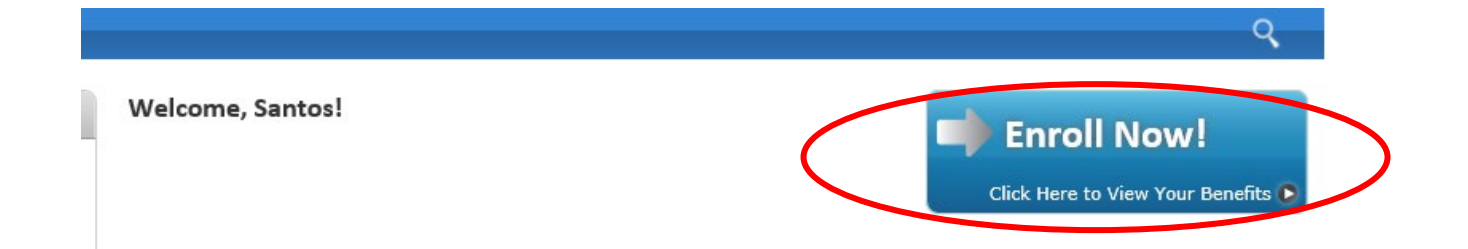

**Click Get Started (the number of days remaining to elect for open enrollment will be displayed):**

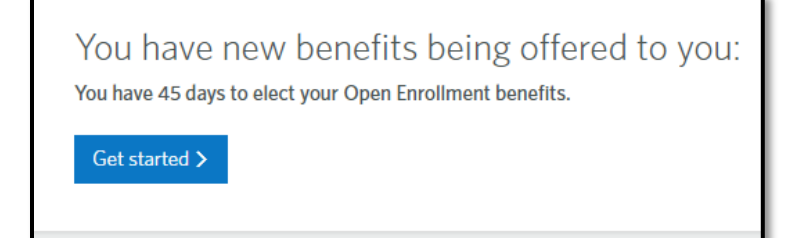

**Before you enroll in benefits, verify dependent(s) information.**

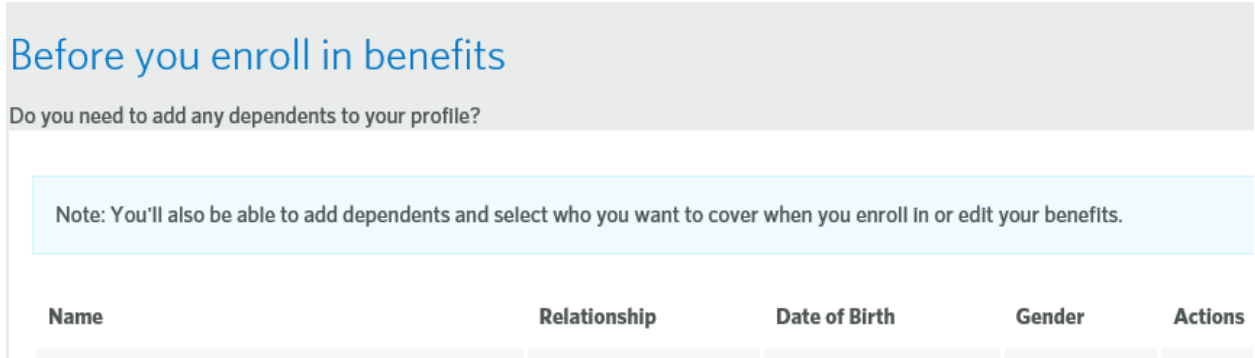

**Review your medical, dental, and vision plans and then Add or Decline your Health Flexible Spending Account coverage. You will need to click on Begin Enrollment to add or decline this plan and move onto the next plan options. Dependent care Flexible Spending Account enrollment will appear after completing your Health FSA selection.**

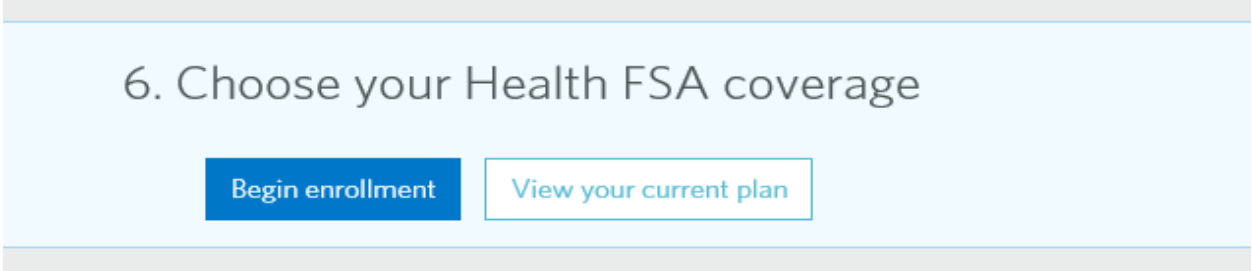

**It is a great idea to review your basic life insurance and/or supplemental life insurance to confirm your beneficiary designations are current. Click on Show plan details and then click on the pencil icon to add or edit beneficiary information.**

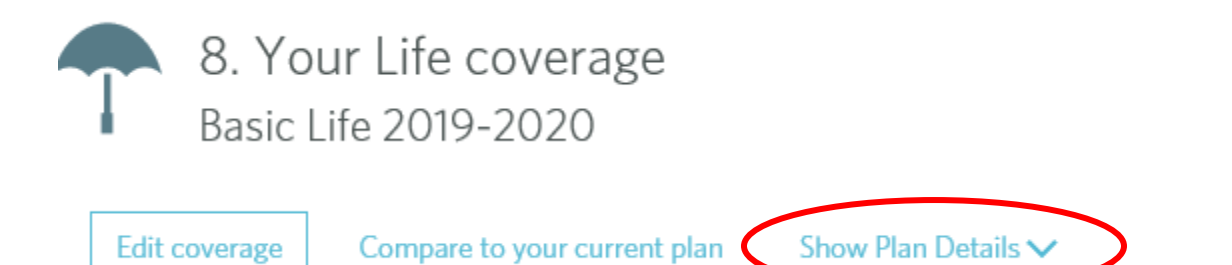

**For this open enrollment only, you may elect a supplemental life insurance coverage amount of \$50,000 up to \$300,000 guaranteed with no questions asked. Review your current supplemental life election and increase your current amount as needed. You will need to click on "Edit Coverage" to make a change to your current amount.**

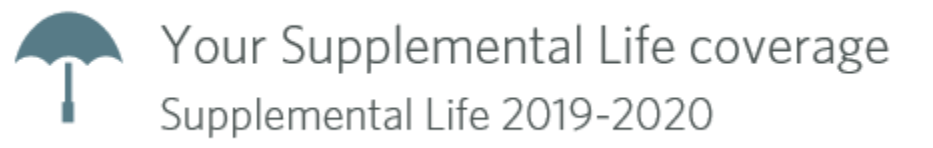

**For this open enrollment only, you may elect a supplemental spouse life insurance coverage amount of \$10,000 up to \$30,000 guaranteed with no questions asked. Review your current supplemental spouse life election and increase your current amount as needed. You will need to click on "Edit Coverage" to make a change to your current amount.**

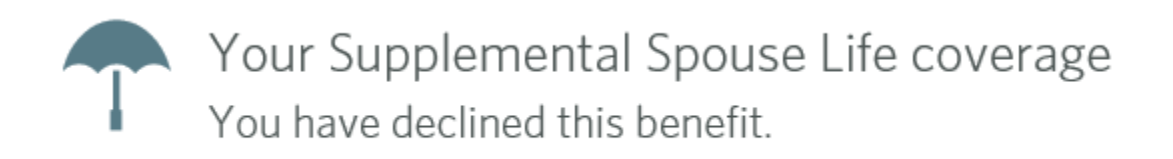

**If you have declined or have been denied Voluntary Long-Term Disability coverage in the past, you now have the option to add this plan with a guarantee issue, no questions asked and no medical history statement requirement. To elect, click on edit coverage, select plan and save.**

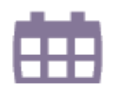

Edit coverage

Your Voluntary Long Term Disability coverage Cancelled as of 07/01/2019

Compare to your current plan

**Review the New Voluntary Short-Term Disability coverage and begin enrollment. You may elect or decline. You will need to complete this plan selection (elect or decline) in order to move forward with your enrollment process.**

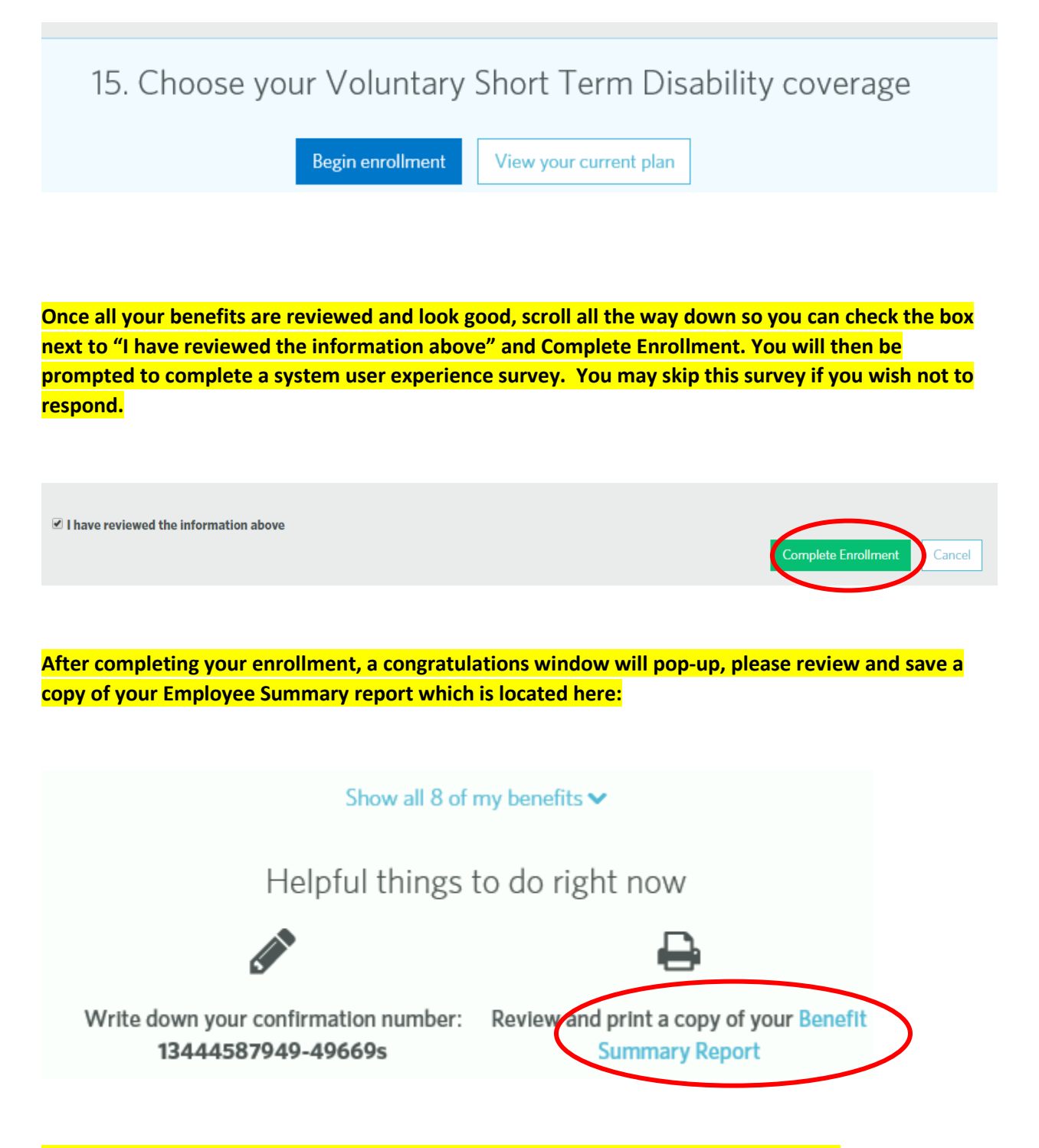

**We will send you a final confirmation after the enrollment window closes on June 7th**